# Teknisk information

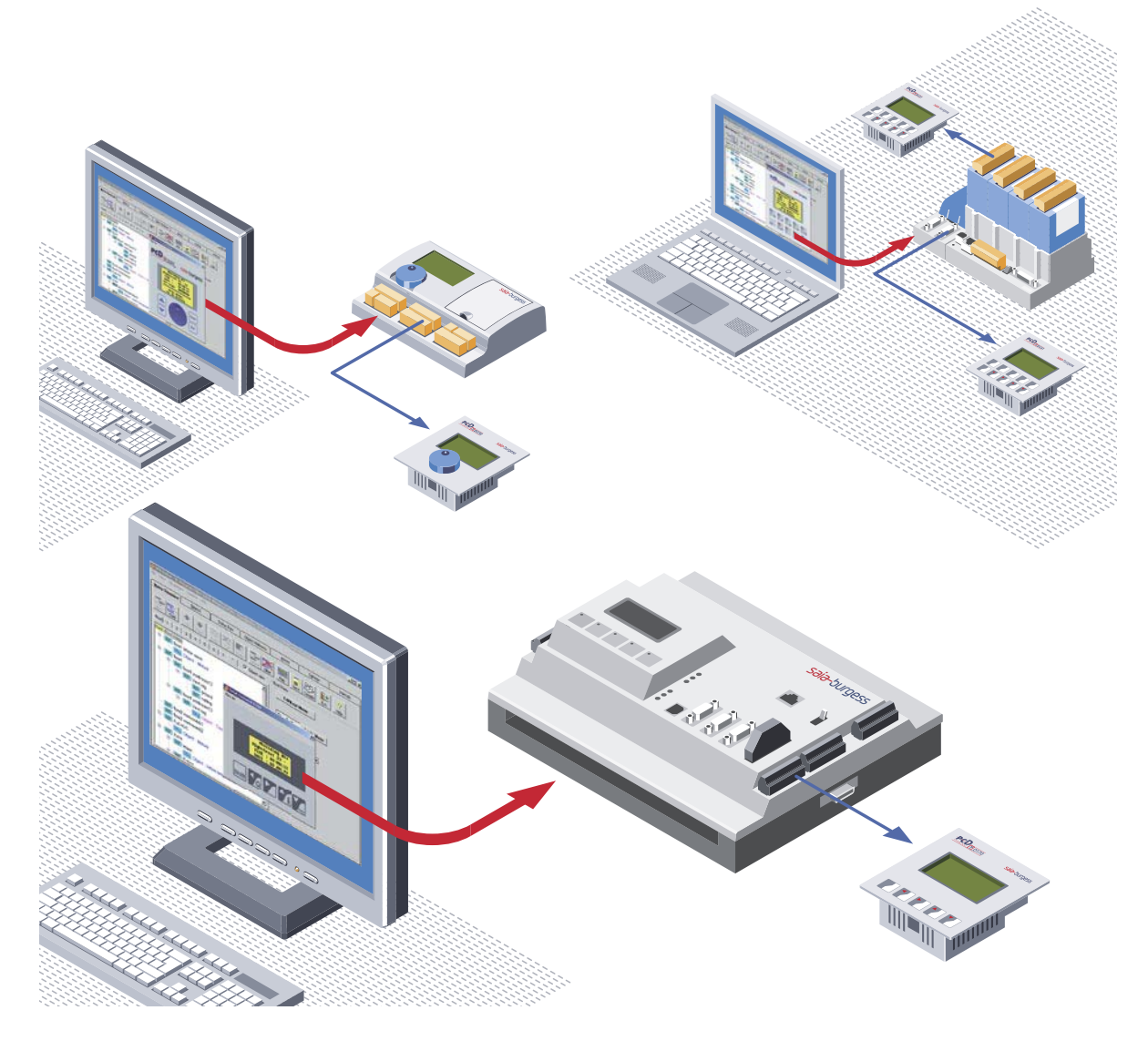

# Saia® PCD7.D16x, D170 & D23x PLC-baserade terminaler – editera displayerna med hjälp av HMI-Editor verktyget **Controls Division**

Ett kvalificerat utbud av text- och grafiska displayer till Saia®PCS och alla Saia®PCDs. Saia®PLC-baserade terminaler visar text och beroende på modell, grafik. De använder resurserna (text, variablar, format…) som finns i användarminnet i Saia®PCD styrsystemet.

HMI-Editor: Tilläggsverktyg för PG5 programmeringspaket.

Design och editering av terminaldisplayer och kontrollmenyer med hjälp av styrsystemets egna effektiva programmeringsverktyg.

### **Textdisplay med 4 x 16 tecken och LED bakgrundsbelysning**

- **PCD7.D170** har lägst pris och endast en enkel textdisplay
- 5 tangenter eller F-tangenter, konfigurerbara
- Auto-repeat med 2 hastigheter för att öka/minska värden
- Version D16x för direktmontering på PCD1 eller PCD2 kåpa

**Grafiska displayer med 128 x 64 pixlar och LED bakgrundsbelysning** PCD7.D23x serierna visar även grafik såsom trendkurvor, stapeldiagram och ikoner De har alla RS 232, 422 och 485 kommunikationsportar samt en summer

- **PCD7.D230** lika lätt att använda som en PC med mus
- <sup>N</sup> Menyer, submenyer och processparametrar väljs med en ratt: bara vrid och tryck **PCD7.D231** – med stora tangenter
- 10 stora funktionstangenter för att utföra olika typer av kommandon
- Auto-repeat med 2 hastigheter för att öka/minska värden **PCD7.D232** - med 25 tangenter och 8 LEDs
- Numeriskt tangentbord för att förenkla inmatning av värden
- 8 funktionstangenter och 8 LEDs för processtyrning och övervakning

# PCD7.D1xx & D23x tekniska data

![](_page_1_Picture_232.jpeg)

1) med RS 232 RTS/CTS | XON/XOFF förminskad, RS 422 XON/XOFF förminskad<br>2) endast med «shift key» inställningsmod<br>3) endast PCD7.D230<br>4) inte med FTP mod (RS 485)<br>5) funktionstangenterna stöds ej av HMI-Editor

### **Terminaler: PCD7.D170 / PCD7.D16x**

PCD7.D170: 5 frontpanel tangenterna kan konfigureras i mjukvaran (setup mod) antingen som enkla funktionstangenterna (F1 till F5) eller som kontrolltangenter (Esc, Enter, Quit, och kursortangenter right/left/up/down) som kan användas för navigering och för ändring av variablar. I det senare fallet, måste terminalen programmeras med HMI-Editor.

The PCD7.D16x, som har identiska egenskaper, kan monteras direkt på PCD1 eller PCD2 styrsystemets kåpa för att skapa ett kompakt system.

![](_page_2_Figure_3.jpeg)

### **Terminaler: PCD7.D230, PCD7.D231 & PCD7.D232**

PCD7.D23x serierna: Under setup, kan dessa terminaler konfigureras för olika kommunikationsmoder: RS 232, RS 422 (med eller utan flödeskontroll) eller RS 485. Det är möjligt att justera kontrasten och kommunikationshastigheten manuellt och att lägga till identifieringsnummer för de olika terminalerna i RS485 bus mod.

Alla dessa terminaler kan programmeras med HMI-Editorn. Grafikmöjligheterna i D23x terminalerna (trendkurvor, ikoner och stapeldiagram) stöds i särskilda mod (till exempel RS232 RTS/CTS). Detta används även på PCS1ans grafiska displayer.

![](_page_2_Figure_7.jpeg)

### **Anslutningar** Spänningsanslutning Pin 1: 24 VDC  $Pin 2: GND$  $\frac{1}{2}$  $Pin 3: PGND$ llo m D-typ, 9 polig k) 6 1 2 3 4 5

![](_page_2_Figure_9.jpeg)

# **HMI-Editor programmeringsverktyg : Ett tilläggsprogram till PG5 GRATIS MED PG5 !!** Detta verktyg ger dig möjlighet att skapa en HMI applikation för PCD7.D170/ D16x/ D230/ D230Easy/ D231, D232/ PCS1 med integrerad display samt även den gamla generationens D202 och D250 PLC baserade terminalerna.

Med HMI-Editorn kan du skapa ett HMI menyträd, definiera lösenordsnivåer, möjliggöra visning och förändring av variablar, komma åt interna FBox parametrar (FUPLA) och skapa en larmlista. Rekommendationer och restriktioner

Saia®PG5 / HMI-Editor: använd samma version (till exempel: PG5 1.3.100 och HMI-Editor 1.3.100). När ett flertal terminaler används, ska alla terminaler vara av samma typ. Endast en terminal kan användas vid ett tillfälle. När en användare loggar på en terminal, sätts de andra i upptaget status. Vissa egenskaper stöds inte av bus topologin (RS 485): stapeldiagramvisning, funktionstangenter, LED kontroll, summerkontroll, autorepeat, ikon och statusdiagram, avancerade objekttrender.

![](_page_3_Picture_0.jpeg)

 $\begin{tabular}{|c|c|c|c|} \hline \multicolumn{3}{|c|}{\textbf{Var frame}} \\ \hline \multicolumn{3}{|c|}{\textbf{Var frame}} \\ \hline \end{tabular}$ 

# Menystruktur och organisation

Till skillnad från standard editorer, har användarens skrivbordseditor en hierarkisk struktur. Menyerna pekar mot undermenyer, vilka i sin tur pekar mot andra undermenyer, och så vidare. Denna grensekvens utgör menystrukturen. På den lägsta nivån, pekar den sista menyn eller undermenyn mot ett OBJEKT.

Maximalt 50 undermenyer, var och en med 8 nivåer, möjliggör att en komplex men överförbar menystruktur skapas.

# Rotmeny

Detta är den allra första menyn som terminalen visar. Tre olika rotmenyer är möjliga, beroende på vilken topologi som valts:

- $\blacksquare$  En enkel terminal ansluten: standby meny
- Multi-punkt anslutning av terminaler: standby meny och busy meny
- Nätverksanslutning av terminaler: standby meny, login meny och busy meny

Dessa menyer kan innehålla: text, datum/tid, lösenord, larmstatus, bekräftelsestatus och PCD variblar.

De 2 lägsta 2 raderna kan ersättas av en rad med ikoner.

# Standardobjekt och element

![](_page_3_Picture_229.jpeg)

![](_page_3_Picture_13.jpeg)

![](_page_3_Picture_14.jpeg)

![](_page_3_Picture_230.jpeg)

Ett objekt är en samling av element. Dessa omfattar alltid en variabel (flagga, flyttal...), rtt format (##.##, HH.MM, tel.nummer…) och ett åtkomstsätt (endast läsning, händelsestyrt) men de kan även inkludera en enhet för mätning (°C, kW…), eller några begränsningsvärden. Istället för värden, kan man välja att visa status (run/stop, manuell/automatisk). De 2 nedre raderna kan ersättas av en rad med ikoner.

![](_page_3_Figure_17.jpeg)

![](_page_3_Figure_18.jpeg)

# Resurser

Variablerna (som knyts till menyerna) importeras automatiskt från PG5.

PG5's globala resurser omfattar databaser. Dessa resurser kan filtreras efter typ, namn, etc. Alla typer av media kan användas: flaggor, register, ingångar, utgångar, timrar, räknare, konstanter, DBs, etc.

# $\sim$  1  $\times$ .<br>무분 : 이 가지터분  $220$ e

# Import/applikationsknappen används för import av objektbibliotek (HEAVAC bibliotek, modembibliotek) med

format, etc.

alla dess fördefinierade texter. Överför även inkluderad anslutning till motsvarande funktionsbox (FBox) med alla dess parametrar (vilka då blir objektelement) och all dess text, datakällor,

Import av fördefinierade objekt

![](_page_3_Figure_27.jpeg)

![](_page_3_Picture_28.jpeg)

![](_page_4_Picture_0.jpeg)

# Import av komplexa objekt

Import/standard knappen används för import av bibliotek för komplexa objekt (avancerade objekt). Detta bibliotek inkluderar 2 objekt som stödjer 2 trendkurvor (symetriska och positiva). För att göra grafen komplett, kan användaren editera fri text (överskrifter) eller enkla tecken (skala).

Detta objekt kan anropas av menyn så ofta det krävs för grafisk display av upp till 100 registervärden i alla olika kurvor. Stöds endast av terminalerna i D23x serien.

![](_page_4_Picture_4.jpeg)

![](_page_4_Picture_201.jpeg)

![](_page_4_Picture_202.jpeg)

![](_page_4_Picture_203.jpeg)

Ikoner: En ikon är en fördefinierad figur som visas på skärmen.

Ikonmenyerna, med ikoner och statusdiagram, är nya möjligheter som stöds av terminalerna i D23x serien. Statusdiagrammen har ett fast antal av 6 ikoner. Upp till 100 ikoner kan importeras till en HMI fil och därefter laddas i D23x terminaler. Menyobjekt kan skapas med en ikon (statisk ikon) och 2 textrader. En statusrad kan definieras för: Rot, Menyer, Objekt och larmbuffert. Statusraden kan använda statiska eller dynamiska ikoner. Alla definierade rader visar sig på displayens 2 nedre rader. Dynamiska ikoner kan bytas mot en flagga, eller väljas via ett registervärde.

# Språkhanterare

Språkhanteraren tillåter att all text editeras simultant i 5 språk i samma HMI projekt.

Text kan sorteras och språk ändras enligt det ändrade språket. Oöversatt text markeras och översatt text kontrolleras.

Språkval som görs innan kompilering av program går snabbt och enkelt.

# Larm och larminställningar

Larmetikett används för att skapa en lista över associerade larm med flaggor, och till definierade larmmeddelande i bufferten. För varje larm, kan 4 rader med text definieras,

+ 2 rader för datum, tid, larmstatus, bekräftelse och antal. Tillägg och justeringsmöjligheter gör att nästan alla önskemål kan uppfyllas.

De 2 nedre raderna kan ersättas av en rad med ikoner.

# Terminalval och inställningar

Inställningsfliken används för att välja terminaltyp (text, såsom D170, eller grafisk, som D23x); definiera dess topologi (stand-alone, multi-point, nätverk); och välj portnummer, seriell typ, kommunikationshastighet, handskakning, etc.

Detta möjliggör att tillägg kan definieras, såsom skärmbelysning, setupåtkomst, typer av media som stöds, etc.

![](_page_4_Picture_21.jpeg)

![](_page_4_Picture_204.jpeg)

![](_page_4_Picture_23.jpeg)

![](_page_4_Picture_205.jpeg)

![](_page_4_Picture_25.jpeg)

![](_page_4_Picture_26.jpeg)

![](_page_5_Picture_241.jpeg)

 $PCD<sub>71023</sub>$ 

ř,

图

**图图图图** 

# Lösenord och enableflagga

10 lösenordsnivåer med 4 eller 8 tecken (eller av varierande längd) styr läs/skriv åtkomst till varie meny eller submenyrad. Lösenord kan vara synliga eller dolda; eller så blir de synliga under editering och därefter dolda, som för D230.

Enableflagga: Statusen på en flagga tillåter även att begränsningar läggs till som är likvärdiga med lösenordsbegränsningar.

# PLAY funktion

Genom att trycka på «PLAY» knappen, kan terminalernas menyer visas (off line) när som helst. Detta är ett sätt att kontrollera presentationer, placering, utrymme, fönstersekvenser, navigering och ordavbrott. Dessutom, genom att klicka på «preview» knappen, kan innehållet i ett objekt visas i ett virtuellt fönster. Komplexa objekt och ikoner visas ej.

Detta kommanda gör att alla delar av ett existerande HMI projekt

En dialogbox används för att välja vilka delar av projektet som

Delar som fungerar att importera: objekt med eller utan resurser, med eller utan min-max, larm med eller utan text, med

![](_page_5_Figure_6.jpeg)

to  $log$ 

Code

![](_page_5_Picture_242.jpeg)

![](_page_5_Picture_243.jpeg)

# Interna variablar

eller utan inställningar, etc.

ska importeras.

Import av HMI projekt

kan importeras in i ett nytt HMI projekt.

De «Interna» etiketterna visar interna variablar som kan kommas åt via användarprogrammet för samspel med HMI editorns interna funktioner. Dessa variablar (S.HMI.xxxxxx) kan kommas åt med fördefinierade systemsymboler.

Variablerna omfattar: lösenord, LEDs, F-tangenter, summer, larm, kommunikationsvariablar, rotmeny variablar och text, och errorregister.

# Hjälp och online hjälp

**HMI-Editor** 

En manual finns tillgänglig i 3 språk (pdf format) med nstallationsprogrammet.

Vid varje steg, ger online hjälp på engelska information om hur man ska gå till väga.

# **IKON-Editor**

En manual finns tillgänglig i 3 språk (pdf format) med nstallationsprogrammet.

Vid varje steg, ger online hjälp på engelska information om hur man ska gå till väga.

![](_page_5_Picture_244.jpeg)

# IKON EDITOR

Ikon editorn installeras automatiskt i PG5 när HMI-Editorn installeras. Denna kan hittas i rullgardinsmenyn «Tools».

Ikon editorn är det enda verktyget för att skapa ett ikonbibliotek för användning i HMI-Editorn. Ikon editorn fungerar alltid enbart med ett bibliotek i taget och kan innehålla ett stort antal ikoner. När ikon editorn öppnats, kommer man åt ett ikonbibliotek som default. En ikon är en rektangel på 18 x 16 pixlar. Ikoner är väldigt enkla att skapa och är fritt definerbara efter önskemålen för varje applikation. .

![](_page_6_Picture_3.jpeg)

 $PCD$ <sub>(7)</sub> $5175$ 

**Cab humors** 

 $\sim 1.7.7$ 

![](_page_6_Picture_4.jpeg)

 $PCD<sub>1710231</sub>$ 

sala-tum

 $\begin{array}{c} n \\ n \end{array}$ 

■ 名前作者

# HANTERING och kompatibilitet

![](_page_6_Picture_473.jpeg)

![](_page_6_Figure_7.jpeg)

![](_page_6_Picture_474.jpeg)

\* tillgänglig vid skrivåtkomst

# Smart Controls: Ger möjlighet att möta speciella krav. .

Efter 100 st per år, får du en speciell etikett, från 500 st ett speciellt Firmware, en speciell funktion eller ett speciellt avancerat objekt i HMI-Editorn.

Från 1000 st per år kan en fullkomligt ny design utvecklas till dig.

![](_page_6_Picture_13.jpeg)

Exempel på en ny PLC baserad terminal för en OEM kund.

# **Kommunikationsexempel**

![](_page_7_Figure_1.jpeg)

# Beställningsinformation

![](_page_7_Picture_291.jpeg)

# Adresser

Switzerland and International Saia-Burgess Controls Ltd. Bahnhofstrasse 18 CH-3280 Murten/Switzerland T +41 26/6727111  $F + 41 26/6727499$ pcd@saia-burgess.com www.saia-burgess.com Produkt support, Teknisk referens websida: www.sbc-support.ch Andra adresser: www.saia-burgess.com - kontakt Denna broschyr kommer från: Malthe Winje Automation AB Karins väg 7 194 54 Upplands Väsby Tel 08-594 118 30 Fax 08-795 59 20 info@malthe-winje.se www.malthe-winje.se